# **Logic Friday For Combinatorial Digital Logic Design**

Digital electronics rarely leaves you, no matter where you go. Right from the small register in your controller to the multiplexer that routes the signals in your circuit, it is present in almost everything you handle. The subject being a delight for some and a nightmare for the others, this article introduces a tool that helps make your digital logic design experience easy and pleasurable. Have a look at Logic Friday.

#### **Visualise your digital logic function in totality**

The logic of any combinatorial system design is always analysed for all possible input combinations, the different states its output can take, an expression for every possible output and, the most favourite of all, the logic diagram. Logic Friday lets you ease over the process by simultaneously viewing and accessing four windows: functions, truth table, equations and gate diagrams. When you make a modification in one window, the change is reflected in the others automatically. Every function includes a detailed description, right from the number of inputs and outputs to the number of min terms that make it true.

# **Espresso for efficient minimisation**

Logic Friday takes the help of Espresso logic design minimiser to efficiently reduce the functions in your electronic design. Instead of using the traditional Karnaugh map method of min term reduction, the program manipulates the function iteratively to give a closely approximated result, eliminating redundancy. The same result is optimised by factorisation and mapped onto basic cells in the technology library, while dealing with field programmable gate arrays and application specific integrated circuits. This method of minimisation turns out to be efficient, using less memory and computation time.

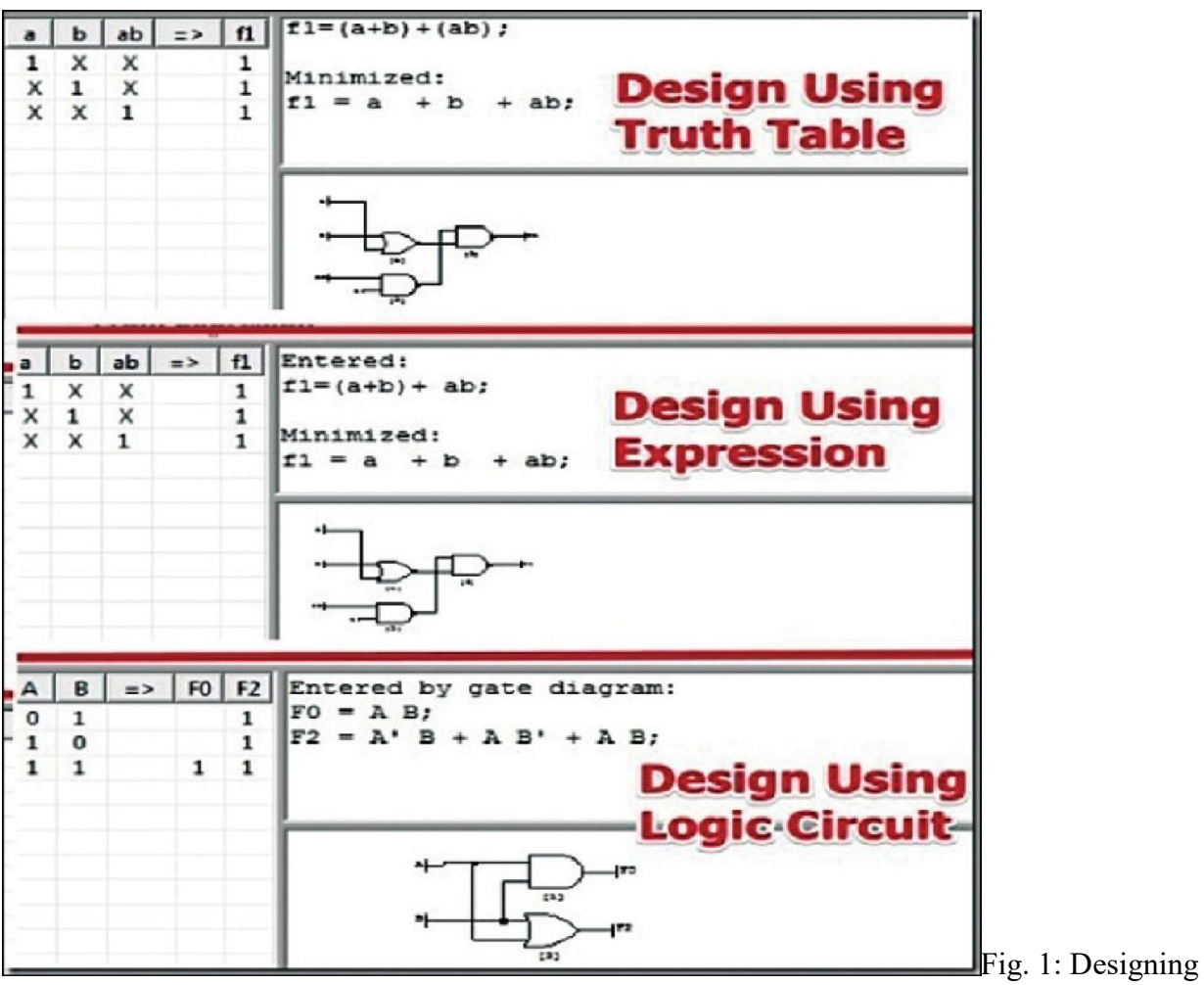

with Logic Friday (Image courtesy: www.ilovefreesoftware.com)

| I - IDI<br>Logic Friday                                                                             |                     |
|----------------------------------------------------------------------------------------------------|---------------------|
| File Operation Truthtable Equation Gates View Help                                                  |                     |
|                                                                                                    |                     |
| Function Inputs Outputs<br>True<br>False<br>DC<br>PI<br>Gates                                       |                     |
| F <sub>0</sub><br>12<br>4<br>$\mathbf{1}$<br>4<br>$\mathbf{0}$<br>$\overline{2}$<br>Not mapped      |                     |
|                                                                                                    |                     |
| $\vert$ $\vert$<br>$\mathbf{D}$<br>B<br>$\Rightarrow$<br>FO Entered by truthtable:<br>A             |                     |
| $FO = A' B C D' + A' B C D + A B' C D' + A B' C D$<br>1 <sup>1</sup><br>X<br>$\mathbf{1}$<br>1<br>0 |                     |
| $0 \quad 1$<br>$\mathbf{1}$<br>$\times$<br>$\mathbf{1}$                                             |                     |
| Unminimized Product of Sums:                                                                        |                     |
| $ FO = (A+B+C+D) (A+B+C+D) (A+B+C+D) (A+B+C+D) (A+B+C+D)$                                           |                     |
| $(A+B'+C+D') (A'+B+C+D) (A'+B+C+D') (A'+B'+C+D) (A'+B'+C+D')$                                       |                     |
| $(A' + B' + C' + D) (A' + B' + C' + D')$ ;                                                          |                     |
| Minimized:                                                                                          |                     |
| $FO = A B'C + A'B'C$                                                                                |                     |
|                                                                                                    |                     |
| Minimized Product of Sums:                                                                          |                     |
| $FO = (C) (A' + B') (A + B)$ ;                                                                      |                     |
|                                                                                                    |                     |
| Factored:                                                                                           |                     |
| $FO = C (A B' + A' B)$ ;                                                                            |                     |
|                                                                                                    |                     |
|                                                                                                    |                     |
|                                                                                                    |                     |
|                                                                                                    |                     |
|                                                                                                    |                     |
|                                                                                                    |                     |
|                                                                                                    |                     |
|                                                                                                    |                     |
| Ready                                                                                               |                     |
|                                                                                                    | $\triangle$ Fig. 2: |

Manipulating equations

You have options of performing a fast or an exact minimisation. The former would give you a good result that may not be truly minimal, while the latter takes a significant amount of time to give you the perfect result.

Also, for functions with multiple outputs, you can choose to jointly optimise the total number of product terms or independently optimise each min term. The second is useful while mapping to gates, as you will end up with a simpler gate diagram, but might result in a large number of terms in the resulting function.

# **The function explained as gates**

There is no digital electronics without a gate diagram. Universal gates NAND and NOR help represent any complex logic design, and one of the two will have to be specified as the type for mapping your design to gates.

#### **Simple facts**

- $\triangleright$  Logic Friday is a free software for Boolean logic optimisation, analysis and synthesis.
- > It works on Windows and needs Internet Explorer version 5 or later, on your system.
- > A version for MAC obtained from Wine is included in this DVD, along with the Windows version. Make sure you have X11 on your MAC.
- ▶ You will need Espresso and Misll while working with Logic Friday.
- $\triangleright$  You can deal with up to 16 inputs and 16 outputs for a given function.

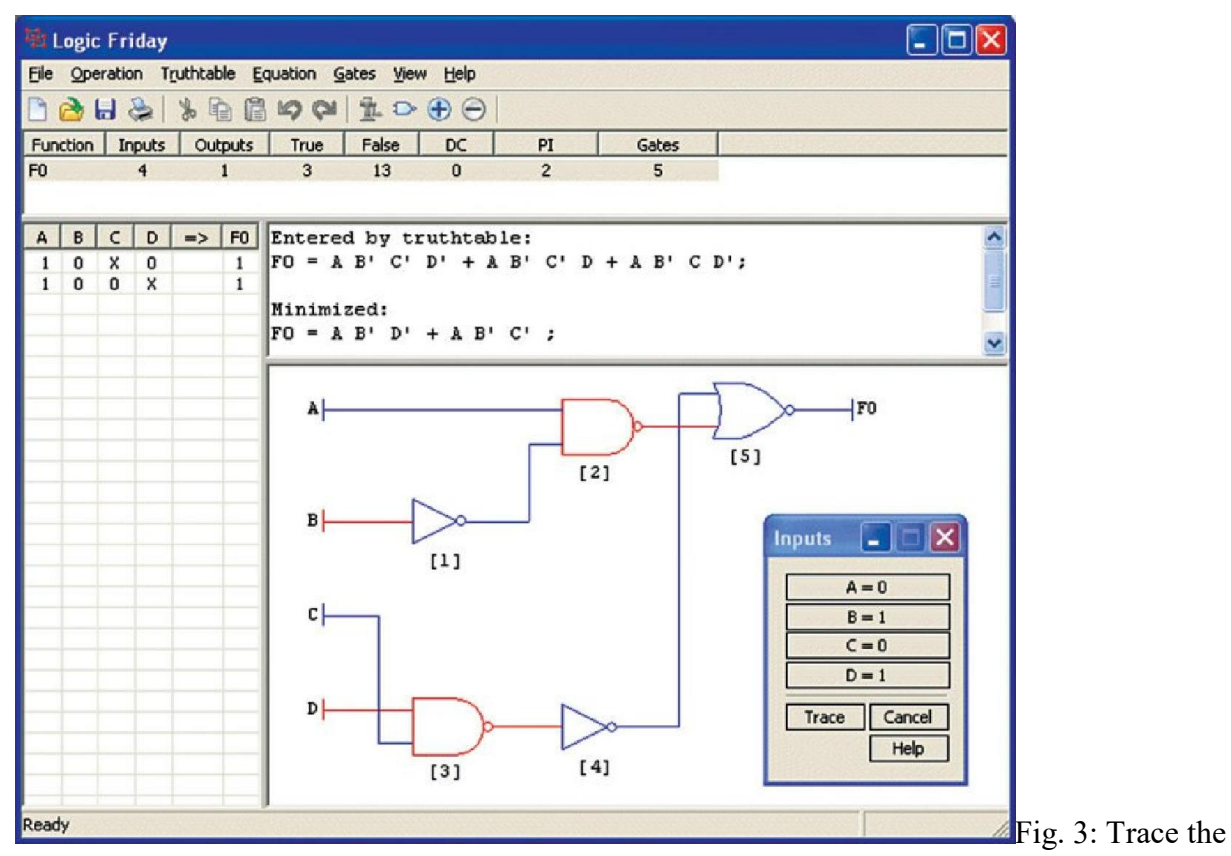

logic in your gates

Logic Friday has support from MisII for gate diagram synthesis. You can optimise the diagram for standard integrated circuits (ICs) that will minimise the total number of IC packages in your design, or optimise for die area, letting the program choose gates to create a custom IC with minimum die area. Mapping to gates automatically minimises function.

The other important factor is tracing digital logic design in a gate diagram. Choosing this option automatically adds colour to the diagram, with a red for logic high and blue for logic low. You can thus view how your signal travels from input to any point in the circuit. To observe the result for other cases, change the input combination in the tool window and visualise the trace displayed.

# **Compare functions to find differences**

Logic can get very confusing. Two gate diagrams may look very different but end up being copies of each other; an equation might seem perfect but miss a small bar or dot, and the changes certainly show. If you have two equations with the same number of inputs and a single output, Logic Friday lets you do a comparison between the two and find the differences between these.

Possible cases could be equal, unequal or one being a sub-set of the other. With various input combinations possible, the tool even tells you exactly for which rows the two functions happen to be alike.

Further, you even have a choice to clone a function to save a copy. Very useful when you have to move back a few paces while designing something complex.

#### **Play around with your equations**

Depending on need, convert your equation to look like you want it to. Be it a sum-of-products form or a product-of-sums form, factorise it or leave it expanded. The variable names and equation formats follow a given syntax of representation. The equation can be assigned values of true, false, don't care or invert. If the input to an equation is a don't care, the tool understands the input to have various values. It creates an exclusive table for it, while not considering it for minimisation. A don't care in the output is important as it influences calculation of results.